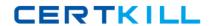

Sun 310-200

Sun Certified System Administrator for Solaris 10 OS.Part 1

Version: 6.0

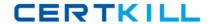

# **Topic 1, Volume A**

## **QUESTION NO: 1**

Your x86-based server will not boot Solaris 10 OS. You discover that you need to restore your pboot and boot block on the / (root) slice located on disk c0d0. You first boot off of the CD-ROM or DVD into single user mode. What commands should you run to restore the pboot and boot block on the slice?

- A. # cd /usr/lib/ufs# installboot /dev/rdsk/c0d0s0
- B. # cd /usr/platform/`uname -m`/lib/fs/ufs # install -bootblock -pboot /dev/rdsk/c0d0s0
- **C.** # cd /usr/platform/`uname -m`/lib/# install-pboot /dev/rdsk/c0d0s2 -b bootblock /dev/rdsk/c0d0s2
- **D.** # cd /usr/platform/`uname -m`/lib/fs/ufs # installboot /usr/platform/`uname -i`/lib/fs/ufs/pboot \ /usr/platform/`uname -i`/lib/fs/ufs/bootblk /dev/rdsk/c0d0s2

Answer: D Explanation:

## **QUESTION NO: 2**

A snapshot of the /export/project file system has been taken. Prior to backing up the file system, you need to check to see if certain files are on the snapshot. The snapshot needs to be mounted to check for these files. Which command will mount the snapshot?

- A. mount -F ufs -o ro /dev/fssnap/0 /check
- **B.** mount -F ufs -o rw /dev/fssnap/0 /check
- C. mount -F ufs -o ro /export/project /check
- D. mount -F ufs -o rw /export/project /check

Answer: A Explanation:

## **QUESTION NO: 3**

You created a snapshot of the /data2 filesystem as follows:

# fssnap -F ufs -o bs=/data2/snap /data2

But, the system responds with the following error:

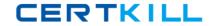

snapshot error: Invalid backing file path

What is the problem?

- A. The /data filesystem does not exist.
- **B.** This message indicates that the /data2/snap directory does not exist.
- C. The name of the Backing Store is incorrect, it should be /dev/fssnap/0
- **D.** This message indicates that you cannot have the backing store file on the same filesystem as the filesystem being snapped.

Answer: D Explanation:

#### **QUESTION NO: 4**

The /export/home file system is running out of space on c0t0d0s7. You added a new disk to the system and it is named c1t1d0. You need to move the /export/home file system to slice 7 on the new disk. Which command is used to move the data from /export/home to the new disk after booting the server to the single-user milestone?

- A. mount /dev/dsk/c1t1d0s7 /mnt; ufsdump 0ucf \ /dev/rdsk/c0t0d0s7 | (cd /mnt; ufsrestore xf )
- B. ufsdump 0ucf /dev/rdsk/c0t0d0s7 | ufsrestore xf \/dev/rdsk/c1t1d0s7
- C. ufsdump 0ucf /dev/rdsk/c0t0d0s7| ufsrestore xf \ /dev/rdsk/c1t1d0s7
- D. mount /export/home; ufsdump 0ucf /export/home | \ ufsrestore xf /dev/dsk/c1t1d0s7

Answer: A Explanation:

#### **QUESTION NO: 5**

You need to restore some files from a file system. The file system was backed up from a snapshot. Which command will correctly restore these files?

- A. fssnap -i
- B. fssnap -r
- C. ufsrestore -i
- D. snaprestore -i

Answer: C Explanation:

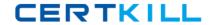

## **QUESTION NO: 6**

After you back up /export using a file system snapshot, and you have removed the snapshot, you also need to remove the backing store. If the snapshot was created with:

# mkdir /var/tmp/backup-snaps

# fssnap -o bs=/var/tmp/backup-snaps /export

Which file do you need to remove?

- A. /var/tmp/backup-snaps
- B. /var/tmp/backup-snaps/0
- C. /var/tmp/backup-snaps/snapshot
- D. /var/tmp/backup-snaps/snapshot0

Answer: D Explanation:

#### **QUESTION NO: 7 DRAG DROP**

Click the Task button.

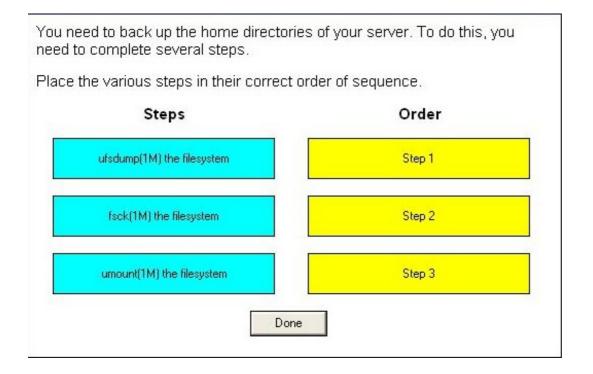

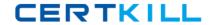

### Answer:

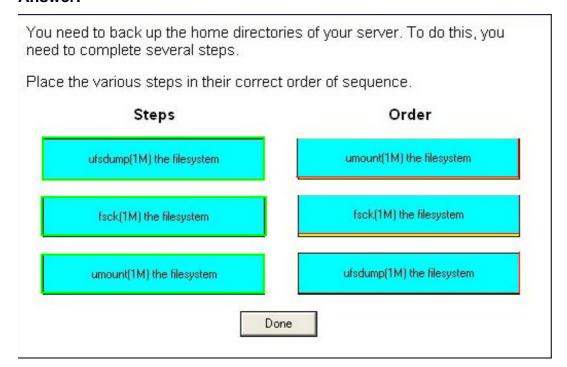

# **Explanation:**

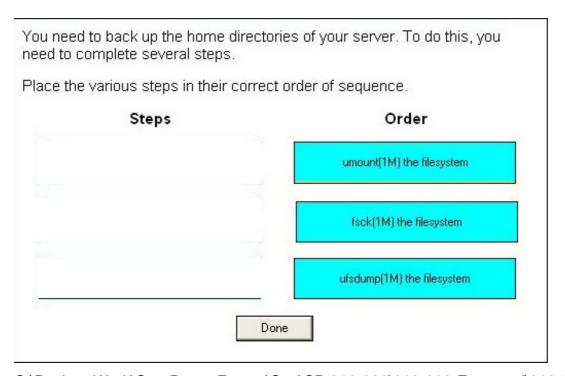

C:\Pasban Work\Cert Paper Exams\Sun\CP 310-200\310-200-Extracted\310-200-Extracted\310-Extracted\310-Extracted\310-Extracted\310-Extracted\310-Extracted\310-Extracted\310-Ext

#### **QUESTION NO: 8**

A corrupted file system is now repaired and back in use. Some, but not all of the files within the file

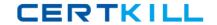

systems have been deleted. The only backup of this file system is a month-old tar archive. This archive will need to be restored as root. Which two statements correctly describe the effects of the restore operation? (Choose two.)

- **A.** Files found in the file system that are also on tape will NOT be overwritten.
- **B.** The missing files, present on the backup tape, are restored to the file system with the data as it was when the backup was taken.
- **C.** The access times are preserved by tar and will reflect the time when a user last accessed the data.
- **D.** The modification time on the files restored by tar will be preserved and will reflect the time the file was last modified before the backup, NOT the time of the restore operation.

Answer: B,D Explanation:

## **QUESTION NO: 9**

A file system has been corrupted and needs to be restored. Which file contains the ufsdump levels for this file system?

- A. /etc/backup
- B. /etc/ufsdump
- C. /etc/dumpdates
- D. /etc/fsdumpdates

Answer: C Explanation:

## **QUESTION NO: 10**

While selecting files during an interactive restore with ufsrestore, you are interrupted by a junior administrator before you can complete the file selection process and start the restore. After answering the administrator's question, you realize that you have forgotten which files you had already selected for the restore. How can you determine which files are already marked for extraction and restore?

- **A.** You can use the ls subcommand of ufsrestore.
- **B.** You can use the add subcommand of ufsrestore.
- **C.** You can use the select subcommand of ufsrestore.
- **D.** You can view the selected files as they are marked with a plus sign (+) in the list that is

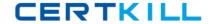

permanently displayed in the upper half of the interactive ufsrestore screen view.

Answer: A Explanation:

#### **QUESTION NO: 11**

You need to change the hostname and IP address of a server. Without manually editing all of the required files, which command can be run to restore a system configuration to an unconfigured state, ready to be reconfigured again restore a system configuration to an unconfigured state, ready to be reconfigured again?

A. /usr/sbin/sys-unconfig

B. /usr/sbin/unconfig

C. /sbin/ipconfig

D. /usr/sbin/set\_parms initial

Answer: A Explanation:

#### **QUESTION NO: 12**

A host named client12 is having difficulty communicating with a heavily used server named server14. The server14 server has the ce0, ce1, ce4, and qfe4 interfaces active. The client12, admin6, and appserv5 hosts are all on a private network and access the ce4 interface on server14 exclusively and cannot access other network interfaces on server14. The appserv5 and admin6 hosts are currently generating heavy traffic to server14 due to a running batch process. Which two commands can you run on server14 to look at the network traffic generated between only client12 and server14 to assist in troubleshooting the communication issue? (Choose two.)

A. snoop !admin6

B. snoop -d client12

C. snoop -d ce server14

D. snoop -d ce4 client12

E. snoop -d ce4 client12 server14

**F.** snoop -i ce4 server14 client12

Answer: D,E Explanation:

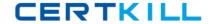

#### **QUESTION NO: 13**

To save time configuring some custom network facilities, a junior administrator in your company attempts to copy some entries from the /etc/inetd.conf file on a Solaris 8 OS server into the /etc/inetd.conf on a Solaris 10 OS server. The junior administrator is unable to determine why services do not start. Which two commands can you run on the Solaris 10 OS server to start the services? (Choose two.)

- A. inetconv -f
- B. inetcfg -i /etc/inetd.conf
- C. inetcfg -o /etc/inetd.conf
- D. inetconv -f -i /etc/inetd.conf
- E. inetconv -forceimport -o /etc/inetd.conf

Answer: A,D Explanation:

## **QUESTION NO: 14**

When your Solaris system is booted, a startup script initializes the rpcbind service. Which script is it?

- A. /lib/svc/method/net-physical
- B. /etc/rcS.d/S30network
- C. svc:/network/rpc/bind:default
- D. /lib/svc/method/rpc-bind

Answer: D Explanation:

**QUESTION NO: 15 DRAG DROP** 

Click the Task button.

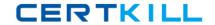

A database administrator is taking advantage of the root password to learn about network administration. Meanwhile, you are recording every file the database administrator opens. Place the file name on the correct content.

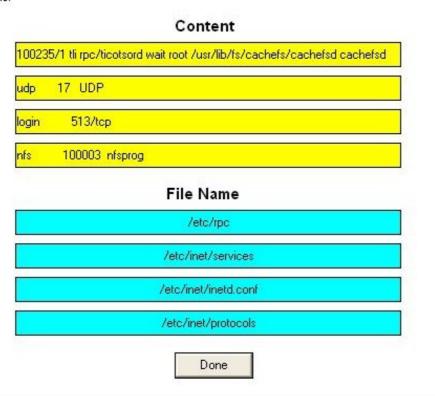

## **Answer:**

A database administrator is taking advantage of the root password to learn about network administration. Meanwhile, you are recording every file the database administrator opens. Place the file name on the correct content.

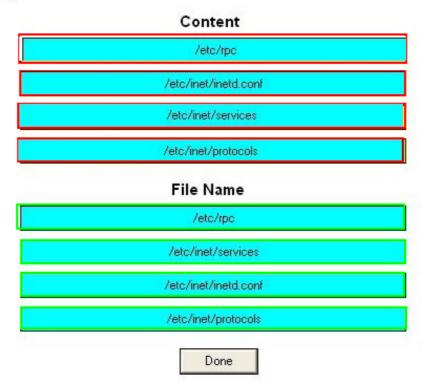

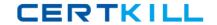

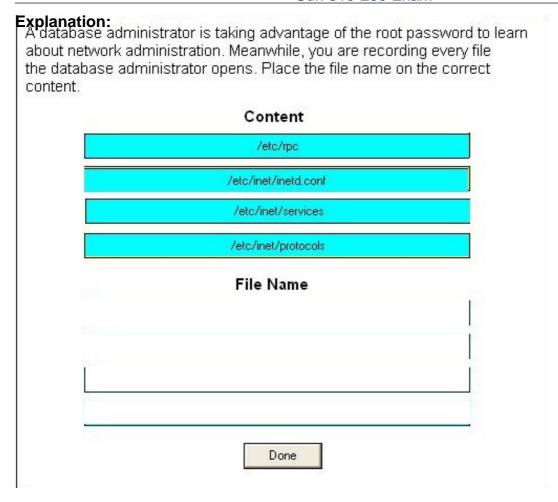

C:\Pasban Work\Cert Paper Exams\Sun\CP 310-200\310-200-Extracted\310-200-Extracted\310-Extracted\310-Extracted\310-Extracted\310-Extracted\310-Extracted\310-Extracted\310-Ext

## **QUESTION NO: 16**

You have just configured the network interface on systemA. The following information is displayed pertaining to the network interface on systemA:

lo0: flags=2001000849<UP\_LOOPBACK\_RUNNING\_MULTICAST\_IPv4\_VIRTUAL> mtu 8232 index 1 inet 127.0.0.1 netmask ff000000 rtls0: flags=1004842<br/>
ROADCAST\_RUNNING\_MULTICAST\_DHCP\_IPv4> mtu 1500 index 2 inet 192.168.1.31 netmask ffffff00 broadcast 192.168.1.255 ether 0:10:do:a3:7e:4b

From systemB, you test the network connectivity by sending ICMP ECHO\_REQUEST packets to systemA. The following message is displayed:

no answer from systemA

What is most likely the problem?

- **A.** The interface is not plumbed.
- **B.** The interface is not configured.